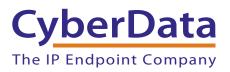

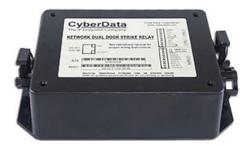

# Network Dual Door Strike Relay Operations Guide

#### Part #011375 Document Part #931776A for Firmware Version 5.0.1

#### **CyberData Corporation** 3 Justin Court

Monterey, CA 93940 (831) 373-2601 Network Dual Door Strike Relay Operations Guide 931776A Part # 011375

COPYRIGHT NOTICE: © 2020, CyberData Corporation, ALL RIGHTS RESERVED.

This manual and related materials are the copyrighted property of CyberData Corporation. No part of this manual or related materials may be reproduced or transmitted, in any form or by any means (except for internal use by licensed customers), without prior express written permission of CyberData Corporation. This manual, and the products, software, firmware, and/or hardware described in this manual are the property of CyberData Corporation, provided under the terms of an agreement between CyberData Corporation and recipient of this manual, and their use is subject to that agreement and its terms.

DISCLAIMER: Except as expressly and specifically stated in a written agreement executed by CyberData Corporation, CyberData Corporation makes no representation or warranty, express or implied, including any warranty or merchantability or fitness for any purpose, with respect to this manual or the products, software, firmware, and/or hardware described herein, and CyberData Corporation assumes no liability for damages or claims resulting from any use of this manual or such products, software, firmware, and/or hardware. CyberData Corporation reserves the right to make changes, without notice, to this manual and to any such product, software, firmware, and/or hardware.

OPEN SOURCE STATEMENT: Certain software components included in CyberData products are subject to the GNU General Public License (GPL) and Lesser GNU General Public License (LGPL) "open source" or "free software" licenses. Some of this Open Source Software may be owned by third parties. Open Source Software is not subject to the terms and conditions of the CyberData COPYRIGHT NOTICE or software licenses. Your right to copy, modify, and distribute any Open Source Software is determined by the terms of the GPL, LGPL, or third party, according to who licenses that software.

Software or firmware developed by CyberData that is unrelated to Open Source Software is copyrighted by CyberData, subject to the terms of CyberData licenses, and may not be copied, modified, reverse-engineered, or otherwise altered without explicit written permission from CyberData Corporation.

TRADEMARK NOTICE: CyberData Corporation and the CyberData Corporation logos are trademarks of CyberData Corporation. Other product names, trademarks, and service marks may be the trademarks or registered trademarks of their respective owners.

| <b>CyberData</b>        | Technical Support                                                                                                    |
|-------------------------|----------------------------------------------------------------------------------------------------|
| The IP Endpoint Company | The fastest way to get technical support for your VoIP product is to submit a VoIP Technical Support form at the following website:<br>http://support.cyberdata.net/ |
|                         | Phone: (831) 373-2601, Ext. 333                                                                                                    |
|                         | Email: support@cyberdata.net                                                                                                    |
|                         | Fax: (831) 373-4193                                                                                                    |
|                         | Company and product information is at www.cyberdata.net.                                                                                                    |

## **Revision Information**

Revision 931776A, which corresponds to firmware version 5.0.1, was released on September 15, 2020.

## Browsers Supported

The following browsers have been tested against firmware version 5.0.1:

- Microsoft Edge: 83.0.478.5.4
- Chrome: 83.0.4103.106
- Firefox: 77.0.1

#### Pictorial Alert Icons

| GENERAL ALERT | <b>General Alert</b><br>This pictorial alert indicates a potentially hazardous situation. This alert will be<br>followed by a hazard level heading and more specific information about the hazard. |
|---------------|----------------------------------------------------------------------------------------------------|
|               | <b>Ground</b><br>This pictorial alert indicates the Earth grounding connection point.                                                                                                    |

#### Hazard Levels

**Danger**: Indicates an imminently hazardous situation which, if not avoided, will result in death or serious injury. This is limited to the most extreme situations.

**Warning**: Indicates a potentially hazardous situation which, if not avoided, could result in death or serious injury.

**Caution**: Indicates a potentially hazardous situation which, if not avoided, could result in minor or moderate injury. It may also alert users against unsafe practices.

Notice: Indicates a statement of company policy (that is, a safety policy or protection of property).

The safety guidelines for the equipment in this manual do not purport to address all the safety issues of the equipment. It is the responsibility of the user to establish appropriate safety, ergonomic, and health practices and determine the applicability of regulatory limitations prior to use. Potential safety hazards are identified in this manual through the use of words Danger, Warning, and Caution, the specific hazard type, and pictorial alert icons.

## Important Safety Instructions

- 1. Read these instructions.
- 2. Keep these instructions.
- 3. Heed all warnings.
- 4. Follow all instructions.
- 5. Do not use this apparatus near water.
- 6. Clean only with dry cloth.
- 7. Do not block any ventilation openings. Install in accordance with the manufacturer's instructions.
- 8. Do not install near any heat sources such as radiators, heat registers, stoves, or other apparatus (including amplifiers) that produce heat.
- 9. Do not defeat the safety purpose of the polarized or grounding-type plug. A polarized plug has two blades with one wider than the other. A grounding type plug has two blades and a third grounding prong. The wide blade or the third prong are provided for your safety. If the provided plug does not fit into your outlet, consult an electrician for replacement of the obsolete outlet.
- 10. Protect the power cord from being walked on or pinched particularly at plugs, convenience receptacles, and the point where they exit from the apparatus.
- 11. Only use attachments/accessories specified by the manufacturer.
- 12. Refer all servicing to qualified service personnel. Servicing is required when the apparatus has been damaged in any way, such as power-supply cord or plug is damaged, liquid has been spilled or objects have fallen into the apparatus, the apparatus has been exposed to rain or moisture, does not operate normally, or has been dropped.
- 13. Prior to installation, consult local building and electrical code requirements.

#### 14. WARNING: The device enclosure is not rated for any AC voltages!

| GENERAL ALERT | Warning <i>Electrical Hazard:</i> This product should be installed by a licensed electrician according to all local electrical and building codes.                |
|---------------|----------------------------------------------------------------------------------------------------|
| GENERAL ALERT | Warning <i>Electrical Hazard:</i> To prevent injury, this apparatus must be securely attached to the floor/wall in accordance with the installation instructions. |
| GENERAL ALERT | Warning<br>The PoE connector is intended for intra-building connections only and does not<br>route to the outside plant.                                          |

#### Chapter 1 Product Overview and Setup

| 1.1 Introduction                                                               | 1  |
|--------------------------------------------------------------------------------|----|
| 1.2 Parts List                                                                 | 1  |
| 1.3 Features                                                                   | 2  |
| 1.4 Specifications                                                             | 3  |
| 1.5 Dimensions                                                                 | 4  |
| 1.6 Assembly                                                                   |    |
| 1.7 LED Behavior                                                               |    |
| 1.8 Wiring the Network Dual Door Strike Relay                                  | 7  |
| 1.8.1 Network Dual Door Strike Relay Wiring Diagram with External Power Source |    |
| 1.8.2 Network Dual Door Strike Relay Wiring Diagram Using PoE                  |    |
| 1.9 Terminal Block Wiring Connections                                          |    |
| 1.10 Jumper Definitions                                                        | 11 |
| 1.11 Reset to Factory Defaults                                                 |    |
| 1.12 Connection Overview                                                       |    |

# Chapter 2 Configure the Door Strike Relay172.0.1 Network Dual Door Strike Relay Web Page Navigation172.0.2 Using the Toggle Help Button182.0.3 Log in to the Configuration Home Page202.0.4 Configure the Device222.1 Upgrade the Firmware242.2 Reboot the Device272.3 The Door Strike Relay Page282.3.1 Dual DSR Mode Setting Modes312.3.2 Manual Mode332.3.3 Automatic Mode372.3.4 Single DSR Mode402.3.5 Configure the Device (on the DSR page)43

#### 

#### Index

1

## 1 Product Overview and Setup

## 1.1 Introduction

The Network Dual Door Strike Relay is a network device designed to control an electronic door strike. The door strike relay (DSR) is meant to be used as a replacement for (or an addition to) the on-board relay. In addition to being a drop-in 12 Amp relay, the DSR can monitor and record when the door is open or closed. The DSR can be configured to respond to DTMF code and call events.

The Network Dual Door Strike Relay can be accessed in the following ways:

- Through the web interface of a CyberData device, as described in Chapter 2, "Configure the Door Strike Relay"
- Through the Windows utility that is outlined in Chapter 3, "Networked Door Strike Configuration Utility", and which is available for download by completing the following steps:
- 1. Go to the following URL:

http://www.cyberdata.net/products/011375/

- 2. Click on the **FAQs** tab.
- Directly, with the commands described in document 930906, Network Dual Door Strike Relay-Message Format Specification, which is available for download by completing the following steps:
- 1. Go to the following URL:

http://www.cyberdata.net/products/011375/

2. Click on the **Downloads** tab.

## 1.2 Parts List

- (1) Network Dual Door Strike Relay
- (1) Accessory Kit
- (2) Cable Clamps

## 1.3 Features

- AES encryption (up to 256 bit)
- Discoverable by CyberData VoIP products
- Web interface for configuration
- Real time clock with event logging function
- Supports Multicast Relay Activation
- Intrusion detection
- Dual 12A relays
- NO/NC contacts
- 12V @ 500 mA for direct powered strikes
- Opto-isolated sense inputs
- Wall mounting
- Cable strain relief
- Device status LED

## 1.4 Specifications

| Specifications                |                                                 |  |
|-------------------------------|-------------------------------------------------|--|
| Ethernet I/F                  | 10/100 Mbps                                     |  |
| Power Input                   | 802.3at PoE                                     |  |
| Relay Voltage/Current         | 12A@250VAC/ 12A@24VDC                           |  |
| Operating Range               | Temperature: -40° C to 55° C (-40° F to 131° F) |  |
|                               | Humidity: 5-95%, non-condensing                 |  |
| Storage Temperature           | -40° C to 70° C (-40° F to 158° F)              |  |
| Storage Altitude              | Up to 15,000 ft. (4573 m)                       |  |
| Dimensions <sup>a</sup>       | 6.586 inches [167.3 millimeter] Length          |  |
|                               | 4.338 inches [110.3 millimeter] Width           |  |
|                               | 2.600 inches [66 millimeter] Height             |  |
| Weight                        | leight 0.5 lbs [.23 kg]                         |  |
| Boxed Weight 1.0 lbs [.45 kg] |                                                 |  |
| Compliance                    | RoHS                                            |  |
| Warranty                      | 2 Years Limited                                 |  |
| Part Number                   | 011375                                          |  |

#### Table 1-1. Specifications

a. Dimensions are measured from the perspective of the product being upright with the front of the product facing you.

## 1.5 Dimensions

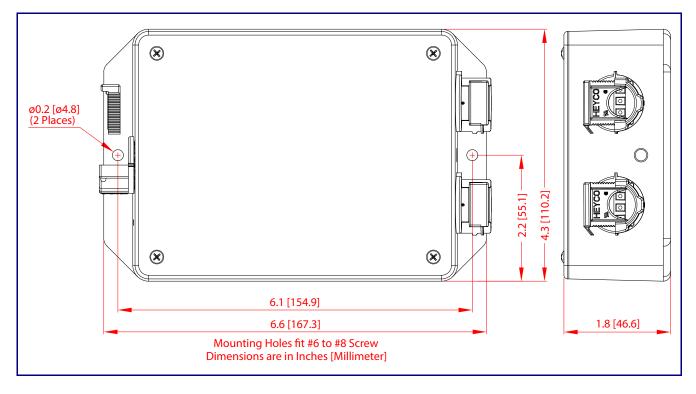

Figure 1-1. Dimensions

## 1.6 Assembly

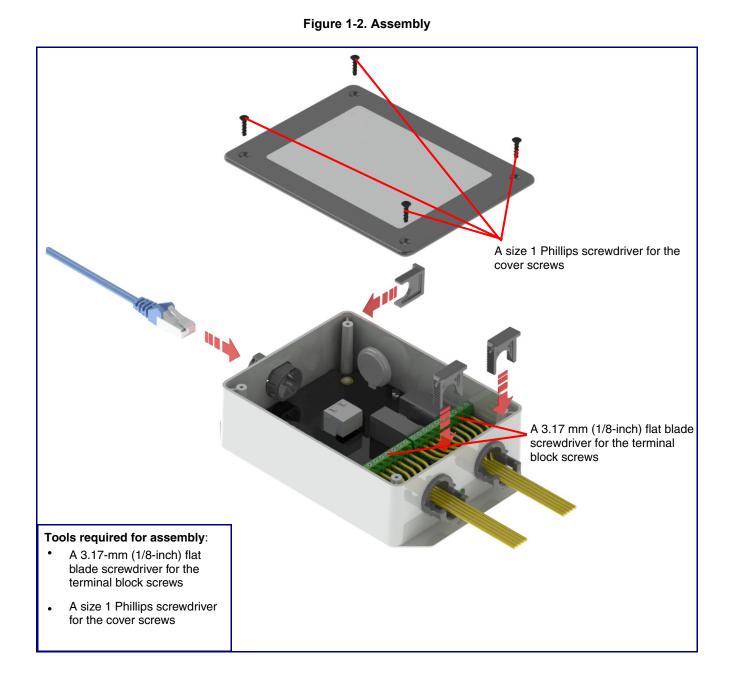

## 1.7 LED Behavior

See Table 1-2 and Figure 1-3 for the meaning of the device's LED behavior.

#### Table 1-2. LED Behavior

| LED Behavior                                                                                                    | Means                                                                         |  |
|----------------------------------------------------------------------------------------------------|-------------------------------------------------------------------------------|--|
| The <b>AMBER Status</b> LED is on and the <b>GREEN Link</b> LED is on and blinking.                             | No fault detected. The device is on the network and the device is not active. |  |
| Note: On boot, within approximately three seconds, the AN GREEN Link LED beginning to blink almost immediately. | BER Status LED and the GREEN Link LED come on with the                        |  |

| Board LED (DS1):                                               |                                                              |  |
|----------------------------------------------------------------|--------------------------------------------------------------|--|
| LED Behavior                                                   | Means                                                        |  |
| On and solid <b>RED</b>                                        | No fault detected. A relay is not engaged.                   |  |
| On and solid GREEN                                             | No fault detected. A relay is engaged.                       |  |
| One long RED flash and a short RED flash                       | Device hardware fault, communication error                   |  |
| One long <b>RED</b> flash and one short <b>AMBER</b> flash     | Device hardware fault, communication error                   |  |
| One long <b>RED</b> flash and two short <b>AMBER</b> flashes   | Device hardware fault, memory error                          |  |
| One long <b>RED</b> flash and three short <b>AMBER</b> flashes | Device hardware fault, fuse                                  |  |
| One short RED flash and one short AMBER flash                  | Network address, DHCP Issue                                  |  |
| Note: On boot, the board LED blinks RED once, and the          | en remains on and solid <b>RED</b> until a relay is engaged. |  |

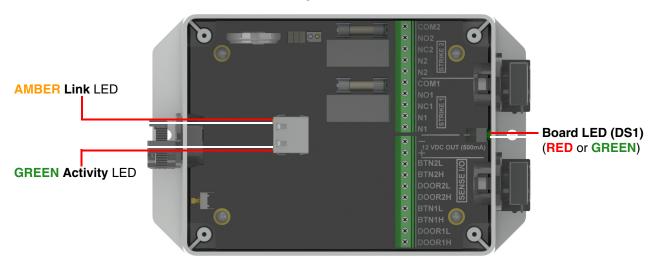

#### Figure 1-3. LEDs

## 1.8 Wiring the Network Dual Door Strike Relay

# 1.8.1 Network Dual Door Strike Relay Wiring Diagram with External Power Source

For wiring an electronic door strike to work over a network, we recommend the use of our external Network Dual Door Strike Relay (CD# 011375).

This product provides an easier method of connecting standard door strikes as well as AC and higher voltage devices. See Figure 1-4 and Figure 1-5 for the wiring diagrams.

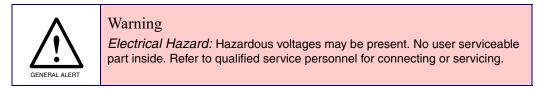

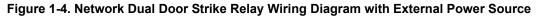

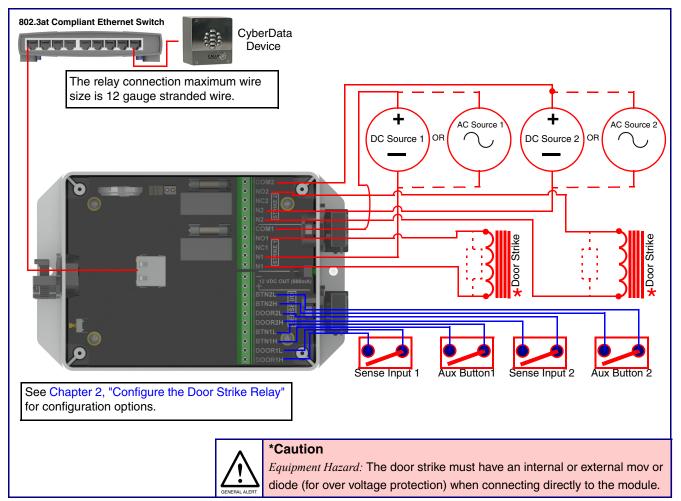

#### 1.8.2 Network Dual Door Strike Relay Wiring Diagram Using PoE

#### Figure 1-5. Network Dual Door Strike Relay Wiring Diagram Using PoE

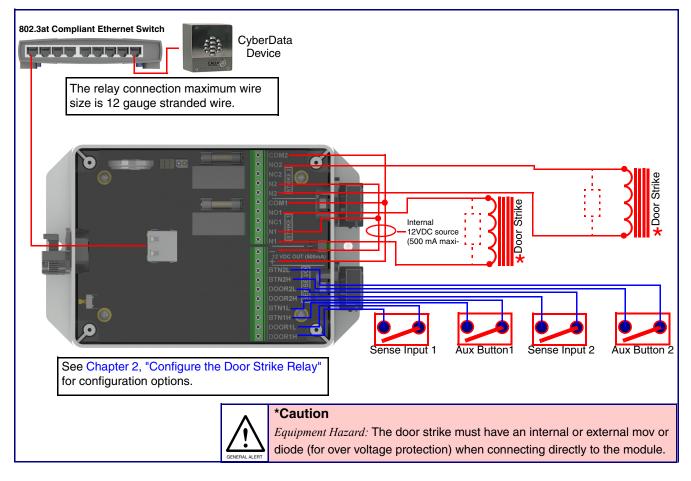

If you have questions about connecting door strikes or setting up the web configurable options, please contact our support department at the following website:

http://support.cyberdata.net/

## 1.9 Terminal Block Wiring Connections

See Figure 1-6 and Table 1-3 for the terminal block wiring connections.

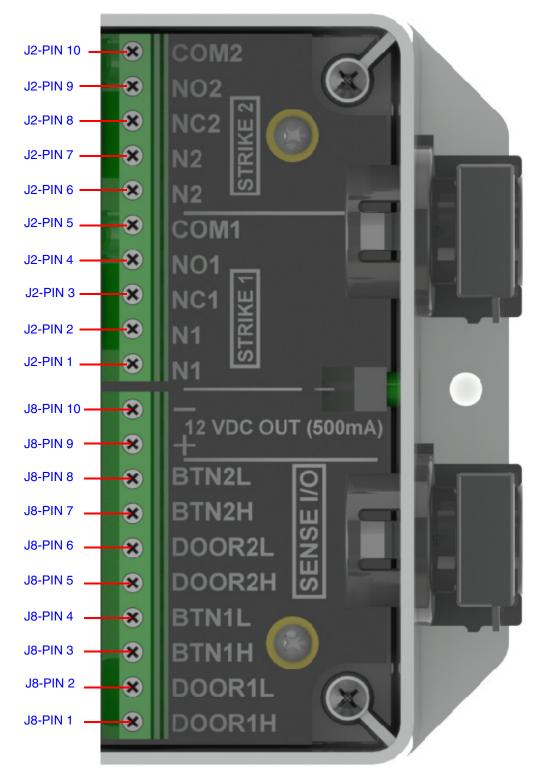

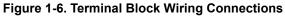

- 3. On the **DSR** page, enter values for the parameters indicated in Table 1-3.
- **Note** The question mark icon (?) in the following table shows which web page items will be defined after the **Toggle Help** button is pressed.

|         | Connections | Description                                                            |
|---------|-------------|------------------------------------------------------------------------|
| N1      | J2-PIN 1    | Door Strike 1: Neutral or common tie point. Allows the user to tie the |
| N1      | J2-PIN 2    | power source and door strike commons together internally to the box.   |
| NC1     | J2-PIN 3    | Door Strike 1: Normally closed relay contact                           |
| NO1     | J2-PIN 4    | Door Strike 1: Normally opened relay contact                           |
| COM1    | J2-PIN 5    | Door Strike 1: Relay common connection                                 |
| N2      | J2-PIN 6    | Door Strike 2: Neutral or common tie point. Allows the user to tie the |
| N2      | J2-PIN 7    | power source and door strike commons together internally to the box.   |
| NC2     | J2-PIN 8    | Door Strike 2: Normally closed relay contact                           |
| NO2     | J2-PIN 9    | Door Strike 2: Normally opened relay contact                           |
| COM2    | J2-PIN 10   | Door Strike 2: Relay common connection                                 |
| DOOR1-H | J8-PIN 1    | Door 1 sense high side connection                                      |
| DOOR1-L | J8-PIN 2    | Door 1 sense low side connection                                       |
| BTN1-H  | J8-PIN 3    | Button 1 sense high side connection                                    |
| BTN1-L  | J8-PIN 4    | Button 1 sense low side connection                                     |
| DOOR2-H | J8-PIN 5    | Door 2 sense high side connection                                      |
| DOOR2-L | J8-PIN 6    | Door 2 sense low side connection                                       |
| BTN2-H  | J8-PIN 7    | Button 2 sense high side connection                                    |
| BTN2-L  | J8-PIN 8    | Button 2 sense low side connection                                     |
| 12V(+)  | J8-PIN 9    | +12 V out at 500 mA                                                    |
| 12V(-)  | J8-PIN 10   | Common connection for 12V output                                       |

#### **Table 1-3. Terminal Block Wiring Connections**

## 1.10 Jumper Definitions

See Table 1-3 for the jumper definitions.

#### Table 1-4. Jumper Definitions

| Jumper            | Description                                                             |
|-------------------|-------------------------------------------------------------------------|
| JP5               | Missing<br>Installed—Held in reset                                      |
| JP10 <sup>a</sup> | Missing—Intrusion sensor enabled<br>Installed—Intrusion sensor disabled |

## 1.11 Reset to Factory Defaults

To reset the device to the original factory default settings, complete the following steps:

- 1. Apply power to the device by connecting a PoE network ethernet cable to J1.
- 2. Wait for 10 to 20 seconds.

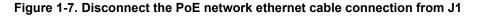

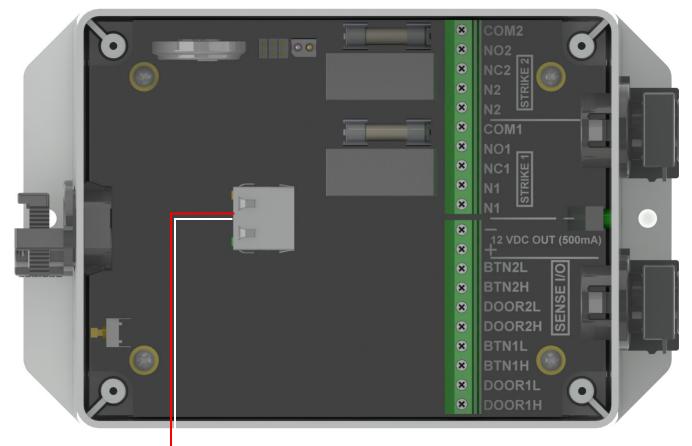

Connect a PoE network ethernet cable to J1

- 3. Press the RTFM button (SW1) and hold it down.
- 4. Wait until the green LED starts flashing once per second.
- 5. Release the RTFM button and the LED will turn red.

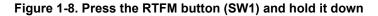

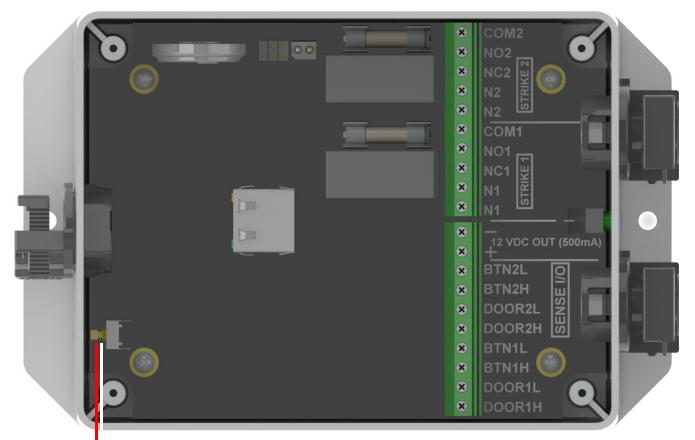

Press the RTFM button (SW1) and hold it down

6. Remove power from the device by disconnecting the PoE network ethernet cable from J1.

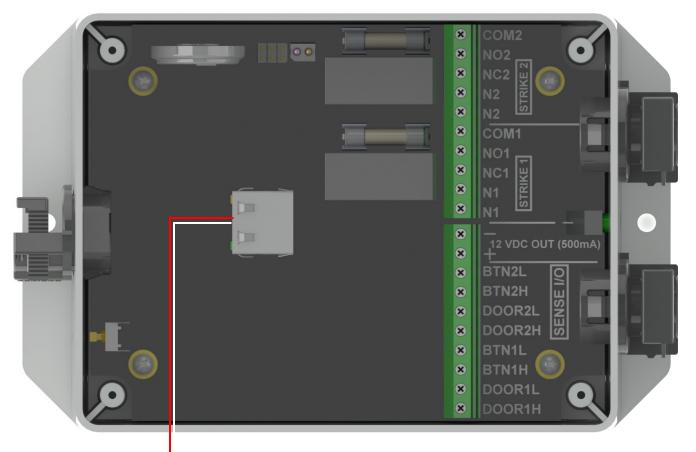

Figure 1-9. Disconnect the PoE network ethernet cable from J1

Disconnect the PoE network ethernet cable from J1.

7. Reconnect power to the device by plugging the PoE network ethernet cable connection into J1.

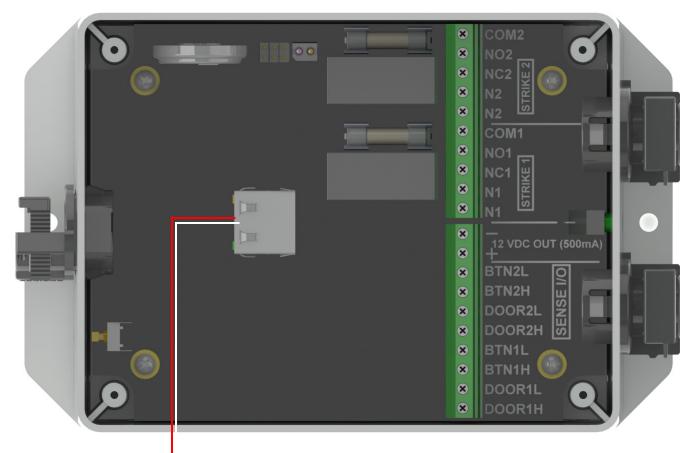

Figure 1-10. Connect the PoE network ethernet cable connection to J1

Connect the PoE network ethernet cable connection to J1

## 1.12 Connection Overview

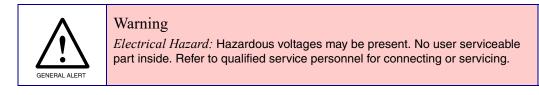

Figure 1-11. Connection Overview

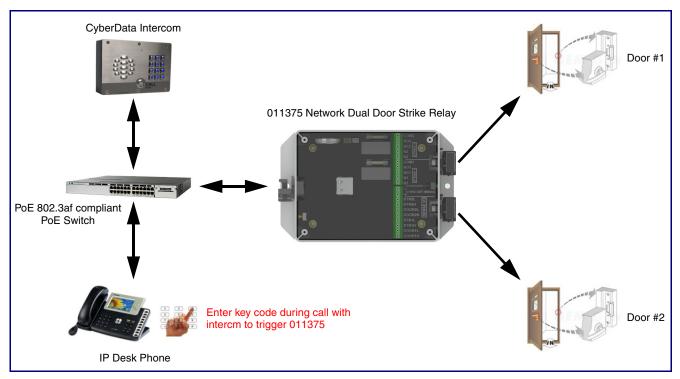

# 2 Configure the Door Strike Relay

## 2.0.1 Network Dual Door Strike Relay Web Page Navigation

Table 2-1 shows the navigation buttons that you will see on every Network Dual Door Strike Relay web page.

| Web Page Item | Description                       |
|---------------|-----------------------------------|
| Home          | Link to the <b>Home</b> page.     |
| Device        | Link to the <b>Device</b> page.   |
| Firmware      | Link to the <b>Firmware</b> page. |

Table 2-1. Web Page Navigation

#### 2.0.2 Using the Toggle Help Button

The **Toggle Help** button allows you to see a short description of some of the settings on the webpage. To use the **Toggle Help** button, do the following:

1. Click on the **Toggle Help** button that is on the UI webpage. See Figure 2-1 and Figure 2-2.

Figure 2-1. Toggle/Help Button

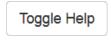

2. You will see a question mark (?) appear next to each web page item that has been provided with a short description by the Help feature. See Figure 2-2.

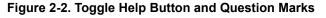

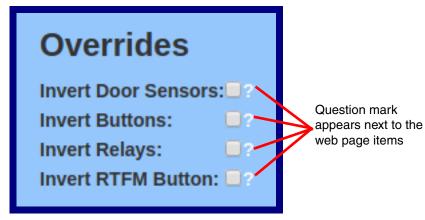

3. Move the mouse pointer to hover over the question mark (?), and a short description of the web page item will appear. See Figure 2-3.

| Figure 2-3. | Short Description | Provided by | the Help | Feature |
|-------------|-------------------|-------------|----------|---------|
|-------------|-------------------|-------------|----------|---------|

| al D | oor Strike R                                                       |
|------|--------------------------------------------------------------------|
| о    | The doors are open when the contacts are closed.                   |
|      | vert Door Sensors: ✓? —<br>vert Buttons: □?                        |
| Inv  | vert Relays:                                                       |
|      |                                                                    |
|      | Question mark A short description of the web page item will appear |

#### 2.0.3 Log in to the Configuration Home Page

- 1. Open your browser to the Network Dual Door Strike Relay IP address.
- **Note** If the network does not have access to a DHCP server, the device will default to an IP address of 10.10.10.10.
- Note Make sure that the PC is on the same IP network as the Network Dual Door Strike Relay.
- **Note** You may also download CyberData's VoIP Discovery Utility program which allows you to easily find and configure the default web address of the CyberData VoIP products.

CyberData's VoIP Discovery Utility program is available at the following website address: https://www.cyberdata.net/pages/discovery

- **Note** The Intercom ships in DHCP mode. To get to the **Home** page, use the discovery utility to scan for the device on the network and open your browser from there.
- 2. When prompted, use the following default **Web Access Username** and **Web Access Password** to access the **Home Page** (Figure 2-4):

Web Access Username: admin

Web Access Password: admin

#### Figure 2-4. Home Page

| Но                                                                                                   | ome                                                                         | Device                                          | Firm        | iware |
|----------------------------------------------------------------------------------------------------|-----------------------------------------------------------------------------|-------------------------------------------------|-------------|-------|
| Ne                                                                                                   | etwork                                                                      | Dual Door St                                    | rike Re     | lay   |
| Current Status                                                                                       |                                                                             | Admin Setting                                   | gs          |       |
| Serial Number:<br>Mac Address:<br>Firmware Version:<br>Partition 2:<br>Partition 3:<br>Booting From: | 375200001<br>00:20:f7:04:77:ba<br>v5.0.0<br>v5.0.0<br>v5.0.0<br>partition 2 | Username: adm<br>Password:<br>Confirm Password: | •           |       |
| Boot From Other Partition                                                                            |                                                                             | Save Reboot T                                   | Toggle Help |       |

- 3. On the Home page, review the setup details and navigation buttons described in Table 2-2.
- **Note** The question mark icon (?) in the following table shows which web page items will be defined after the **Toggle Help** button is pressed.

| Web Page Item             | Description                                                                                                    |
|---------------------------|----------------------------------------------------------------------------------------------------|
| Admin Settings            |                                                                                                    |
| Username ?                | The username to access the web interface. Enter up to 25 characters.                                                                                                    |
| Password ?                | The password to access the web interface. Enter up to 25 characters.                                                                                                    |
| Confirm Password ?        | Confirm the web interface password.                                                                                                    |
| Current Status            |                                                                                                    |
| Serial Number             | Shows the device serial number.                                                                                                    |
| Mac Address               | Shows the device Mac address.                                                                                                    |
| Firmware Version          | Shows the current firmware version.                                                                                                    |
| Partition 2               | Contains a complete copy of bootable software.                                                                                                    |
| Partition 3               | Contains an alternate, complete copy of bootable software.                                                                                                    |
| Booting From              | Indicates the partition currently used for boot.                                                                                                    |
| Boot From Other Partition | Allows the user to boot from the alternate partition.                                                                                                    |
| Save                      | Click the <b>Save</b> button to save your configuration settings.                                                                                                    |
| Reboot                    | Click on the <b>Reboot</b> button to reboot the system.                                                                                                    |
| Toggle Help               | Click on the <b>Toggle Help</b> button to see a short description of some of the web page items. First click on the <b>Toggle Help</b> button, and you will see a question mark (?) appear next to some of the web page items. Move the mouse pointer to hover over a question mark to see a short description of a specific web page item. |

#### Table 2-2. Home Page Overview

## 2.0.4 Configure the Device

1. Click the **Device** menu button to open the **Device** page. See Figure 2-5.

| Netwo                                  | ork Dual Door Strike Relay |
|----------------------------------------|----------------------------|
| INCIM                                  | nk Duai Doui Suike neiay   |
|                                        | -                          |
| Clock Settings                         | Overrides                  |
| Enable NTP: 🕑                          | Invert Door Sensors:       |
| NTP Server: north-america.pool.ntp.org | Invert Buttons:            |
| Timezone: America/Los_Angeles          | Invert Relays:             |
| Current Time: Mon, 14 Sep 2020 09:46:3 | Invert RTFM Button:        |

- 2. On the **Device** page, you may enter values for the parameters indicated in Table 2-3.
- **Note** The question mark icon (?) in the following table shows which web page items will be defined after the **Toggle Help** button is pressed.

| Web Page Item        | Description                                                                                                    |  |  |  |
|----------------------|----------------------------------------------------------------------------------------------------|--|--|--|
| Clock Settings       |                                                                                                    |  |  |  |
| Enable NTP ?         | Sync device's local time with the specified NTP Server.                                                                                                    |  |  |  |
| NTP Server 🛜         | Use this field to set the address (in IPv4 dotted decimal notation or as a canonical name) for the NTP Server. This field can accept canonical names of up to 64 characters in length.                                                                                                    |  |  |  |
| Timezone             | Enter the tz database string of your timezone.                                                                                                    |  |  |  |
|                      | Examples:                                                                                                    |  |  |  |
|                      | America/Los_Angeles                                                                                                    |  |  |  |
|                      | America/New_York                                                                                                    |  |  |  |
|                      | Europe/London                                                                                                    |  |  |  |
|                      | America/Toronto                                                                                                    |  |  |  |
|                      | See https://en.wikipedia.org/wiki/List of tz database time zones<br>for a full list of valid strings.                                                                                                    |  |  |  |
| Current Time         | Displays the current time.                                                                                                    |  |  |  |
| Overrides            |                                                                                                    |  |  |  |
| nvert Door Sensors ? | The doors are open when the contacts are closed.                                                                                                    |  |  |  |
| nvert Buttons ?      | The buttons are active when the contacts are open.                                                                                                    |  |  |  |
| nvert Relays ?       | Setting this inverts the relay activation state.                                                                                                    |  |  |  |
| nvert RTFM Button ?  | When selected, saving and rebooting will restore factory defaults.                                                                                                    |  |  |  |
| Save                 | Click the <b>Save</b> button to save your configuration settings.                                                                                                    |  |  |  |
| Reboot               | Click on the <b>Reboot</b> button to reboot the system.                                                                                                    |  |  |  |
| Toggle Help          | Click on the <b>Toggle Help</b> button to see a short description of some of the web page items. First click on the <b>Toggle Help</b> button, and you will see a question mark (?) appear next to some of the web page items. Move the mouse pointer to hover over a question mark to see a short description of a specific web page item. |  |  |  |

#### Table 2-3. Device Configuration Parameters

## 2.1 Upgrade the Firmware

**Note** CyberData strongly recommends that you do not upgrade the firmware when the device is likely to be in use.

To upgrade the firmware of your device:

- 1. Download the latest firmware file from the **Downloads** tab at the following webpage: <u>https://www.cyberdata.net/products/011375</u>
- 2. Unzip the firmware version file. This file may contain the following:
- Firmware file
- Release notes
- Autoprovisioning template
- 3. Log in to the **Home** page as instructed in Section 2.0.3, "Log in to the Configuration Home Page".
- 4. Click on the Firmware menu button to open the Firmware page (Figure 2-6).

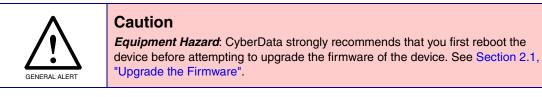

#### Figure 2-6. Firmware Page

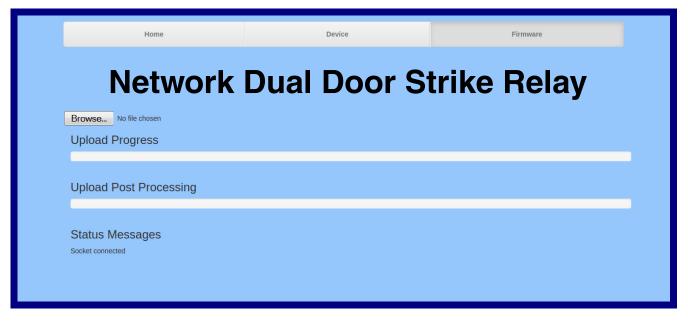

5. Click on the Browse button, and then navigate to the location of the firmware file.

6. Select the firmware file. This reveals the **Upload** button (Figure 2-7).

| Figure 2-7. Upload Butto |
|--------------------------|
|--------------------------|

- 7. Click on the **Upload** button. After selecting the **Upload** button, you will see the progress of the upload in the **Upload Progress** bar.
- 8. When the upload is complete, you will see the words Upload finished under Status Messages.
- 9. At this point, you will see the progress of the upload's post processing in the **Upload Post Processing** bar.
- **Note** Do not reboot the device before the upgrading process is complete.
- 10. When the process is complete, you will see the words **SWUPDATE Successful** under **Status Messages**.
- 11. The device will reboot automatically.
- 12. The **Home** page will display the version number of the firmware and indicate which boot partition is active.

Table 2-4 shows the web page items on the **Firmware** page.

| Web Page Item          | Description                                                                                            |
|------------------------|----------------------------------------------------------------------------------------------------|
| Browse                 | Use the <b>Browse</b> button to navigate to the location of the firmware file that you want to upload. |
| Upload                 | Click on the <b>Upload</b> button to automatically upload the selected firmware and reboot the system. |
|                        | Note: This button only appears after the user has selected a firmware file.                            |
| Upload progress        | Status bar indicates the progress in uploading the file.                                               |
| Upload Post Processing | Status bar indicates the progress of the software installation.                                        |
| Status Messages        | Messages relevant to the firmware update process appear here.                                          |

#### Table 2-4. Firmware Page Parameters

## 2.2 Reboot the Device

To reboot the device, complete the following steps:

- 1. Log in to the **Home** page as instructed in Section 2.0.3, "Log in to the Configuration Home Page".
- 2. Click on the Reboot button on the Home page (Figure 2-8). A normal restart will occur.

#### Figure 2-8. Home Page

|                                                                                                    | Home                                                                        | Device       | Firr          | nware |
|----------------------------------------------------------------------------------------------------|-----------------------------------------------------------------------------|--------------|---------------|-------|
| Ν                                                                                                    | etwork                                                                      | Dual Door St | trike Re      | lay   |
| Current Statu                                                                                        | S                                                                           | Admin Setti  | ngs           |       |
| Serial Number:<br>Mac Address:<br>Firmware Version:<br>Partition 2:<br>Partition 3:<br>Booting From: | 375200001<br>00:20:f7:04:77:ba<br>v5.0.0<br>v5.0.0<br>v5.0.0<br>partition 2 |              | admin<br>**** |       |
| Boot From Other Partiti                                                                              |                                                                             | Save Reboot  | Toggle Help   |       |
|                                                                                                    |                                                                             | Reboot       |               |       |

## 2.3 The Door Strike Relay Page

The Door Strike Relay (DSR) is a network device designed to control an electronic door strike. The DSR is meant to be used as a replacement for (or an addition to) the on-board relay. In addition to being a drop-in 12 Amp relay, the DSR can monitor and record when the door is open or closed.

The DSR can be configured to trigger in the following ways: on the entry of a DTMF code, manually through the web interface, or by using a Windows application.

**Note** This section demonstrates configuring the Network Dual Door Strike Relay from the web page of a CyberData Intercom device or a Secure Access Control device that can be associated with the Network Dual Door Strike Relay. See the CyberData website for the full list of CyberData devices that can be associated with the Network Dual Door Strike Relay.

The Dual Door Strike Relays operate in three modes:

**Manual mode**: The user enters a DTMF code to unlock or lock either or both remote relays. The relay(s) remain engaged until the deactivate code is received. Codes must be distinct.

**Automatic mode**: The user enters a DTMF code to unlock the outer relay, for the time specified by the user. When the outer door has opened and closed, and the specified time has elapsed, the inner relay will engage for the time specified. This mode also includes an override, where DTMF codes will lock or unlock both remote relays.

**Single Mode**: With only one door in use, the user enters a DTMF code to unlock the remote relay for the time specified by the user.

For legacy Network Door Strike Relays (011270), the relay operates in Single Mode.

Keypad versions of the Intercom may be configured to activate a single door strike relay: either a 011375 in Single Mode or a 011270. The user has the option to enter a code from the keypad to either activate the relay for a specified time, or to use a code to activate the relay until the deactivation code is entered.

1. Click on the **DSR** menu button to open the **DSR** page (Figure 2-9).

Figure 2-9. DSR Page (not associated with any DSRs)

|                                       | CyberData Device         Remote Relay Settings         ot associated with any DSRs         Tates         Tates         Tates         Tates         Tates         Tates |                                              |                                  |                       |                            |        |           |          |  |
|---------------------------------------|----------------------------------------------------------------------------------------------------|----------------------------------------------|----------------------------------|-----------------------|----------------------------|--------|-----------|----------|--|
|                                       |                                                                                                    | _                                            |                                  |                       |                            |        |           |          |  |
|                                       |                                                                                                    | _                                            |                                  | Discover              | ed Re                      | mote I | Relays    |          |  |
|                                       | Reboot Tog                                                                                                    | _                                            | Serial<br>Number                 | Discover              | ed Re                      | mote I | Relays    | Discover |  |
| Save I                                | Reboot Tog                                                                                                    | gle Help                                     | Number                           |                       | Version                    | mote I | Relays    | Discover |  |
| Save Product<br>Type                  | Reboot Tog                                                                                                    | gle Help<br>MAC Address                      | Number<br>270000004              | Name                  | Version<br>V2.2AM          |        |           | Discover |  |
| Save I<br>Product<br>Type<br>DoorLock | Reboot Tog                                                                                                    | gle Help<br>MAC Address<br>00:20:F7:02:A7:9A | Number<br>270000004<br>270000078 | Name<br>LOCK270000004 | Version<br>V2.2AM<br>V2.0A | View   | Associate | Discover |  |

- 2. On the **DSR** page, enter values for the parameters indicated in Table 2-5.
- **Note** The question mark icon (?) in the following table shows which web page items will be defined after the **Toggle Help** button is pressed.

#### Table 2-5. DSR Configuration Parameters (not associated with any DSRs)

| Web Page Item            | Description                                                                                                    |
|--------------------------|----------------------------------------------------------------------------------------------------|
| Remote Relay Settings    | The settings in this section will activate an associated door strike relay.                                                                                                    |
|                          | Click the Save button to save your configuration settings.                                                                                                    |
| Save                     | Note: You need to reboot for changes to take effect.                                                                                                    |
| Reboot                   | Click on the <b>Reboot</b> button to reboot the system.                                                                                                    |
| Toggle Help              | Click on the <b>Toggle Help</b> button to see a short description of some of the web page items.<br>First click on the <b>Toggle Help</b> button, and you will see a question mark (?) appear next to<br>some of the web page items. Move the mouse pointer to hover over a question mark to see<br>a short description of a specific web page item. |
| Discovered Remote Relays | The <b>Discovered Remote Relays</b> section lists all of the networked door strike relays on the network. To associate your device with a door strike relay, click on the <b>Associate</b> button. This action allows the user to configure the door strike relay. Keep in mind that a device may only be associated with one door strike relay.     |
| Product Type             | Displays the product type of the remote relay.                                                                                                    |
| IP Address               | Displays the IP address of the remote relay.                                                                                                    |
| MAC Address              | Displays the MAC address of the remote relay.                                                                                                    |
| Serial Number            | Displays the serial number of the remote relay.                                                                                                    |
| Name                     | Displays the name of the remote relay.                                                                                                    |
| Version                  | Displays the version of the remote relay.                                                                                                    |
| Discover                 | Use this button to search for and find any remote relays that are available on the network.                                                                                                    |
| View                     | Use this button to view the settings of a remote relay that has been "discovered" after pressing the <b>Discover</b> button.                                                                                                    |
| Associate                | Use this button to associate the remote relay with the device. Only one relay may be associated with a device.                                                                                                    |
| Disassociate             | Use this button to disassociate the remote relay from the device. Only one relay may be associated with a device. This button is only available when a relay is associated with a device.                                                                                                    |

### 2.3.1 Dual DSR Mode Setting Modes

To access the Automatic, Manual, and Single DSR modes for the **Dual DSR Mode** setting, you
must first associate the door strike relay with your CyberData device by clicking on the **Associate** button (Figure 2-10).

#### Figure 2-10. View Button and Associate Button

View button Associate button

- Once the door strike relay is associated, the View button (Figure 2-10) will change to the Config button (Figure 2-11).
- 3. Click on the **Config** button (Figure 2-11) to open the **Configure Device Page** (Figure 2-12).

#### Figure 2-11. Config Button

|   | DoorLock | 10.10.1.19 | 00:20:F7:03:54:BE | 375000016 | LOCK375000016 | V4.8T | Config | Disassociate |
|---|----------|------------|-------------------|-----------|---------------|-------|--------|--------------|
| ш |          |            |                   |           |               |       |        |              |

Config button

- 4. On the **Configure Device Page** (Figure 2-12), you can select one of the following modes for the **Dual DSR Mode** setting:
- Manual Mode: In manual mode, the relays are activated and deactivated by the DTMF codes specified on the DSR web page. The codes must be distinct. See Section 2.3.2, "Manual Mode".
- Automatic: In automatic mode, the outer relay (relay 2) is activated by DTMF, for the time specified in the Energize Time setting in the DSR Configure Device Page. After the door is opened and closed, the inner relay (relay 1) is activated, also for the time specified in the Energize Time setting in the DSR Configure Device Page. See Section 2.3.3, "Automatic Mode".
- Single DSR Mode: In this mode, only the inner relay (relay 1) can be activated using the DTMF code specified on the web page, for the time specified in the DTMF Pulse Duration (in seconds) setting. See Section 2.3.4, "Single DSR Mode".

|                      | Configur              | e Device |           |       | _           |
|----------------------|-----------------------|----------|-----------|-------|-------------|
| Serial Number        | 375000016             |          | Refresh   |       |             |
| MAC Address          | 00:20:F7:03:54:BE     |          |           |       |             |
| Version              | V4.8T                 |          | Get Log   |       |             |
| Device Name          | LOCK375000016         |          | Clear Log | 3     |             |
| Addressing Mode      | ○ Static              |          | Reboot    |       |             |
| IP Address:          | 10.10.1.19            |          |           |       |             |
| Subnet Mask:         | 255.0.0.0             |          | Set Time  |       |             |
| Default Gateway:     | 10.0.0.1              |          | Save Cha  | anges |             |
| Command Port:        | 59999                 |          | Cancel    |       |             |
| Send Events          | ● Off <sup>©</sup> On |          | Ganoci    |       |             |
| Event IP<br>Address: | 10.255.255.255        |          |           |       |             |
| Event Port:          | 49999                 |          |           |       |             |
| Energize Time:       | 6                     |          |           |       |             |
| DST                  | ⊛ Off <sup>©</sup> On |          |           |       |             |
| DST Start:           | M3.2.0/02.00.00       |          |           |       |             |
| DST End:             | M11.1.0/02.00.00      |          |           |       |             |
| Current Time:        | 08:18:18 04212014     |          |           |       |             |
| Encryption:          | None AES-256          |          |           |       |             |
| Password:            |                       |          |           |       |             |
| Dual DSR Mode:       | Manual Mode           |          |           |       |             |
|                      | Automatic Mode        |          |           |       | Dual DSR Mo |
|                      | Single DSR Mode       |          |           |       |             |
|                      |                       |          |           |       |             |
| Door State           | open                  |          |           |       |             |
| Relay State          | inactive              |          |           |       |             |
| Button State         | inactive              |          |           |       |             |
| LED                  | red                   |          |           |       |             |
| Alarm State          | alarm                 |          |           |       |             |
| JP4, 6, 9, 10        | 0000                  |          |           |       |             |
| Door2 State          | closed                |          |           |       |             |
| Relay2 State         | inactive              |          |           |       |             |
| Relayz State         |                       |          |           |       |             |

#### Figure 2-12. Configure Device Page

2.3.2 Manual Mode

| Figure 2-13. DSR Page (Manual Mode | Figure | 2-13. | DSR | Page | (Manual | Mode |
|------------------------------------|--------|-------|-----|------|---------|------|
|------------------------------------|--------|-------|-----|------|---------|------|

|                                                                            |                                                                                                    |                                      | Су                                                    | ber[                  | Da                         | ta I              | Devi                                                                             | DSR                                                                                         |
|----------------------------------------------------------------------------|----------------------------------------------------------------------------------------------------|--------------------------------------|-------------------------------------------------------|-----------------------|----------------------------|-------------------|----------------------------------------------------------------------------------|---------------------------------------------------------------------------------------------|
| Remo                                                                       | te Relay                                                                                                    | Settings                             |                                                       |                       |                            | Rem               | ote Door S                                                                       | Sensor Settings                                                                             |
| DTMF Unio<br>DTMF Lock<br>DTMF Unio<br>DTMF Lock<br>DTMF Unio<br>DTMF Lock | d with LOCK3<br>ock Door 1 Code<br>ock Door 2 Code<br>ock Door 2 Code<br>ock Both Doors<br>k Both Doors<br>t for Remote F | e:<br>de:<br>e:<br>rs Code:<br>Code: | 9)<br>456<br>654<br>111<br>333<br>777<br>999<br>49999 |                       |                            | Make c<br>Play re | pen Timeout (in s<br>all to extension:<br>corded audio:<br>t Extension:<br>t ID: | econds): 0<br>204<br>id204                                                                  |
| Save<br>Remot                                                              | te Relay                                                                                                    | oggle Help Status elay 1: inactive   | Door 2:                                               | closed Rela           | y 2: inac                  |                   | section and<br>on the web                                                        | te Relay Status<br>d settings only appear<br>opage when there is<br>ited door strike relay. |
| Activate F                                                                 | Relay 1 De                                                                                                    | eactivate Relay 1                    | Activate Rel                                          | ay 2 Deactivate       | Relay 2                    | Activate F        | Remote Relays                                                                    | Deactivate Remote Relays Refresh                                                            |
|                                                                            |                                                                                                    |                                      |                                                       |                       |                            |                   |                                                                                  |                                                                                             |
| Product<br>Type                                                            | IP Address                                                                                                    | MAC Address                          | Serial<br>Number                                      | Discov                | Vered<br>Version           | Remote            | Relays                                                                           | Discover                                                                                    |
|                                                                            | IP Address<br>10.10.1.45                                                                                                  | MAC Address<br>00:20:F7:02:A7:9A     |                                                       |                       |                            | Remote            | Relays                                                                           | Discover                                                                                    |
| Type<br>DoorLock                                                           | 10.10.1.45                                                                                                    |                                      | Number<br>270000004                                   | Name                  | Version<br>V2.2AM          |                   | Relays                                                                           | Discover                                                                                    |
| Type<br>DoorLock<br>DoorLock                                               | 10.10.1.45                                                                                                    | 00:20:F7:02:A7:9A                    | Number<br>270000004<br>270000078                      | Name<br>LOCK270000004 | Version<br>V2.2AM<br>V2.0A | View              | Relays                                                                           | Discover                                                                                    |

- 5. On the **DSR** page, enter values for the parameters indicated in Table 2-6.
- **Note** The question mark icon (?) in the following table shows which web page items will be defined after the **Toggle Help** button is pressed.

| Web Page Item                         | Description                                                                                                    |
|---------------------------------------|----------------------------------------------------------------------------------------------------|
| Remote Relay Settings                 | The settings in this section will activate an associated door strike relay.                                                                                                    |
| DTMF Unlock Door 1 Code ?             | Activation code used to activate the remote relay 1 (DSR) when entered on a phone during a SIP call with the device. Enter up to 25 digits (* and # are supported).                                                     |
| DTMF Lock Door 1 Code ?               | Deactivation code used to deactivate the remote relay 1 (DSR) when<br>entered on a phone during a SIP call with the device. Enter up to 25 digits<br>(* and # are supported).                                           |
| DTMF Unlock Door 2 Code 🛜             | Activation code used to activate the remote relay 2 (DSR) when entered on a phone during a SIP call with the device. Enter up to 25 digits (* and # are supported)."                                                    |
| DTMF Lock Door 2 Code 🛜               | Deactivation code used to deactivate the remote relay 2 (DSR) when<br>entered on a phone during a SIP call with the device. Enter up to 25 digits<br>(* and # are supported).                                           |
| DTMF Unlock Both Doors Code ?         | Activation code used to activate both remote relays (DSR) when entered on a phone during a SIP call with the device. Enter up to 25 digits (* and # are supported).                                                     |
| DTMF Lock Both Doors Code ?           | Activation code used to activate both remote relays (DSR) when entered on a phone during a SIP call with the device. Enter up to 25 digits (* and # are supported).                                                     |
| Listen Port for Remote Relay Status ? | Specify the port to listen for remote relay (DSR) status packets.                                                                                                    |
| Remote Door Sensor Settings           |                                                                                                    |
| Door Open Timeout (in seconds) ?      | The time (in seconds) the device will wait before it performs an action when the remote (DSR) door sensor is activated. The action(s) performed are based on the configured Remote Door Sensor Settings below.          |
| Make call to extension ?              | When selected, the device will call an extension when the remote (DSR) door sensor is activated. Use the 'Dial Out Extension' field below to specify the extension the device will call.                                |
| Play recorded audio ?                 | When selected, the device will call the Dial Out Extension and play an audio file to the phone answering the SIP call (corresponds to Door Ajar on the Audiofiles page) when the remote (DSR) door sensor is activated. |
| Dial Out Extension ?                  | Specify the extension the device will call when the remote (DSR) door sensor is activated. Enter up to 64 alphanumeric characters.                                                                                      |
| Dial Out ID <mark>?</mark>            | An additional Caller identification string added to outbound calls. Enter up to 64 alphanumeric characters.                                                                                                    |
|                                       | Click the Save button to save your configuration settings.                                                                                                    |
| Save                                  | Note: You need to reboot for changes to take effect.                                                                                                    |
| Reboot                                | Click on the <b>Reboot</b> button to reboot the system.                                                                                                    |

#### Table 2-6. DSR Configuration Parameters (Manual Mode)

| Web Page Item            | Description                                                                                                    |
|--------------------------|----------------------------------------------------------------------------------------------------|
| Toggle Help              | Click on the <b>Toggle Help</b> button to see a short description of some of the web page items. First click on the <b>Toggle Help</b> button, and you will see a question mark (?) appear next to some of the web page items. Move the mouse pointer to hover over a question mark to see a short description of a specific web page item.                  |
| Discovered Remote Relays | The <b>Discovered Remote Relays</b> section lists all of the networked door<br>strike relays on the network. To associate your device with a door strike<br>relay, click on the <b>Associate</b> button. This action allows the user to<br>configure the door strike relay. Keep in mind that a device may only be<br>associated with one door strike relay. |
| Product Type             | Displays the product type of the remote relay.                                                                                                    |
| IP Address               | Displays the IP address of the remote relay.                                                                                                    |
| MAC Address              | Displays the MAC address of the remote relay.                                                                                                    |
| Serial Number            | Displays the serial number of the remote relay.                                                                                                    |
| Name                     | Displays the name of the remote relay.                                                                                                    |
| Version                  | Displays the version of the remote relay.                                                                                                    |
| Discover                 | Use this button to search for and find any remote relays that are available on the network.                                                                                                    |
| View                     | Use this button to view the settings of a remote relay that has been "discovered" after pressing the <b>Discover</b> button.                                                                                                    |
| Associate                | Use this button to associate the remote relay with the device. Only one relay may be associated with a device.                                                                                                    |
| Disassociate             | Use this button to disassociate the remote relay from the device. Only one relay may be associated with a device. This button is only available when a relay is associated with a device.                                                                                                    |
| Remote Relay Status      | Note: The <b>Remote Relay Status</b> section and settings only appear on the webpage when there is an associated door strike relay.                                                                                                    |
| Door 1                   | Shows the status of Door 1.                                                                                                    |
| Door 2                   | Shows the status of Door 2.                                                                                                    |
| Relay 1                  | Shows the status of the Relay 1.                                                                                                    |
| Relay 2                  | Shows the status of the Relay 2.                                                                                                    |
| Activate Relay 1         | Click on the <b>Activate Relay 1</b> button to activate Relay 1 until the <b>Deactivate Remote Relay 1</b> button is pressed.                                                                                                    |
| Deactivate Relay 1       | Click on the <b>Deactivate Relay 1</b> button to deactivate Relay 1.                                                                                                    |
| Activate Relay 2         | Click on the <b>Activate Relay 2</b> button to activate Relay 2 until the <b>Deactivate Remote Relay 2</b> button is pressed.                                                                                                    |

#### Table 2-6. DSR Configuration Parameters (Manual Mode)(continued)

| Web Page Item            | Description                                                                                                    |
|--------------------------|----------------------------------------------------------------------------------------------------|
| Deactivate Relay 2       | Click on the <b>Deactivate Relay 2</b> button to deactivate Relay 2.                                                                                       |
| Activate Remote Relays   | Click on the <b>Activate Remote Relays</b> button to activate both remote relays until the <b>Deactivate Remote Relays</b> button is pressed.              |
| Deactivate Remote Relays | Click on the <b>Deactivate Remote Relays</b> button to deactivate both remote relays.                                                                      |
| Refresh                  | Click on the <b>Refresh</b> button to refresh the web page and accurately display the status of the remote relay (active/inactive) and door (open/closed). |

#### Table 2-6. DSR Configuration Parameters (Manual Mode)(continued)

2.3.3 Automatic Mode

|        |          |      | _     |            |       |
|--------|----------|------|-------|------------|-------|
| Figure | 2-14     | DSR  | Pane  | (Automatic |       |
| iguic  | A- I - I | DOIN | i ugo | Automatic  | mouch |

| CyberData Device         Second with LOCK37500005 (10.10.10)         DTMF Puide Doors 2 Code:       967         DTMF Puide Doors 2 Code:       977         DTMF Puide Doors 2 Code:       977         DTMF Puide Doors 2 Code:       977         DTMF Puide Doors 2 Code:       977         DTMF Puide Doors 2 Code:       977         DTMF Puide Doors 2 Code:       977         DTMF Puide Doors 2 Code:       979         DTM Puide Doors 2 Code:       977         DTM Puide Doors 2 Code:       979         DTM Puide Doors 2 Code:       979         DTM Puide Doors 2 Code:       979         DTM Puide Doors 2 Code:       979         Door Toge Help       Door 2 Codes:       0012         Door 1 Code Read Status:       9992         Door 1 Code Read Status:       9992       Door 2 Codes:         Door 1 Code Read Status:       1992       Door 2 Codes:       0012         Door 1 Code Read Status:       1992       Door 2 Codes:       0012         Door 1 Code Read Status:       Door 2 Codes:       0012       0012       0012         Door 1 Code Read Read 2       Read 2       Read 2       Read 2       0012       0012         Door 1 Code Read Read 2                                                                                                    |                                       | 0                                     |                   |       |         | Dare         | DSR                                                                            |
|----------------------------------------------------------------------------------------------------|---------------------------------------|---------------------------------------|-------------------|-------|---------|--------------|--------------------------------------------------------------------------------|
| Associated with LOCK37500016 (0.10.1.19) DTMF Unlock Door 2 Code: 977 DTMF Pulse Duration (in seconds): 2 DTMF Pulse Duration (in seconds): 2 DTMF Pulse Both Doors Code: 999 Listen Port for Remote Relay Status: 49999 Serve Reboot Toggle Help Remote Relay Status Door 1: closed Relay 1: inactive Door 2: closed Relay 2: inactive Kick Remote Relay 2 Activate Remote Relay Beactivate Remote Relay Reiresh Discovered Remote Relay Retrost Discovered Remote Relays Discovered Relay DoorLock 10.10.1.179 00.20:F7.02:A7:84 27000004 LOCK375000016 V4.8T Config Disassociate                                                                                                    |                                       | Cy                                    | beri              | Ja    | ta      | Dev          | ICe                                                                            |
| DTMF Unlock Door 2 Code:       987       Make call to extension:       Play recorded audio:         DTMF Pulse Duration (in seconds):       2       Dial Out Extension:       Dial Out Extension:         DTMF Lock Both Doors Code:       999       Dial Out Extension:       Dial Out Extension:       Dial Out Extension:         DTMF Lock Both Doors Code:       999       Dial Out D:       Dial Out D:       Dial Out D:         Save       Reboot       Toggle Help         The Keek Both Doors Code:       999         Save       Reboot       Toggle Help         Kernote Relay Status         Door 1: closed       Relay 1: inactive       Door 2: closed       Relay 2: inactive         Ktck Remote Relay 2       Activate Remote Relay       Deactivate Remote Relay       Retresh       The Remote Relay Status         Product       Activate Remote Relay       Deactivate Remote Relay       Retresh       The webpage when there is an associated door strike relay.         Discovered Remote Relays         Product       10.10.1.45       0.20.F7.02.A7.84       270000004       V2.2AM       View       DoorLock       Diol.1.129       0.20.F7.02.A7.82       270000078       V2.0A       View       DoorLock       Diol.1.19       0.20.F7.03.54.8E       375000016                                                                                                    | Remote Relay Settings                 |                                       |                   |       | Ren     | note Door S  | Sensor Settings                                                                |
| DTMF Pulse Duration (in seconds):       2       Play recorded audio:         DTMF Unlock Both Doors Code:       777       Dial Out Extension:       204         DTMF Lock Both Doors Code:       999       Dial Out Extension:       204         DTMF Durbock Both Doors Code:       999       Dial Out Extension:       204         DTMF Duck Both Doors Code:       999       Dial Out Di       Dial Out Di         Save       Reboot       Toggle Help         Remote Relay Status       Door 2: closed       Relay 2: inactive       Section and settings only appear on the webpage when there is an associated door strike relay.         Kick Remote Relay 2       Activate Remote Relays       Refresh       Discover         DoorLock 10.10.145       0020:F7:02:A7:B2       Z0000004       V2.2AM       View         DoorLock 10.10.119       00:20:F7:02:A7:B2       270000078       V2.0A       View         DoorLock 10.10.119       00:20:F7:02:A7:B2       275000016       LOCK375000016       V4.8T       Config       Disassociated                                                                                                    |                                       | · · · · · · · · · · · · · · · · · · · |                   | _     |         |              |                                                                                |
| DTMF Lock Both Doors Code:       999       Dial Out ID:       dddddddddddddddddddddddddddddd                                                                                                    |                                       |                                       |                   |       |         |              |                                                                                |
| Listen Port for Remote Relay Status:       49999         Save       Retoot       Toggle Help         Remote Relay Status       Door 2: closed       Relay 2: inactive         Kick Remote Relay 2       Activate Remote Relay       Deactivate Remote Relay       Refresh         Discovered Remote Relays       Deactivate Remote Relays       Refresh       Discover         Product       IP Address       MAC Address       Serial       Name       Version       Discover         DoorLock       10.10.145       00:20:F7:02:A7:9A       27000004       LOCK27000004       V2.2AM       View       Discover         DoorLock       10.10.119       00:20:F7:02:A7:9A       270000078       V2.0A       View       Disassociated         DoorLock       10.10.119       00:20:F7:02:A7:9A       270000074       LOCK375000016       V4.8T       Comfig       Disassociated                                                                                                    |                                       |                                       |                   |       |         |              |                                                                                |
| Save       Rebod       Toggle Help         Premote Relay Status       Door 1: closed       Relay 1: inactive       Door 2: closed       Relay 2: inactive         Ktck Remote Relay 2       Activate Remote Relays       Deactivate Remote Relays       Refresh       The Remote Relay Status         Discovered Remote Relays       Deactivate Remote Relays       Refresh       Discovered Relays       Discover         Product       1P Address       MAC Address       Serial       Name       Version       Discover         DoorLock       10.10.1.179       00:20:F7:02:A7:94       270000004       LOCK270000078       V2.0A       View       Discover         DoorLock       10.10.1.19       00:20:F7:03:54:8E       375000016       LOCK375000016       V4.8T       Config       Disassociate                                                                                                    |                                       |                                       |                   |       | Dial O  | it ID:       | 10204                                                                          |
| Product<br>Type         IP Address         MAC Address         Serial<br>Number         Name         Version         Image: Constraint of the series of the series of the | Door 1: closed Relay 1: inactive      |                                       | activate Remote R | elays | Refresh | an asso      | and settings only appear<br>vebpage when there is<br>ciated door strike relay. |
| Type         Number         Comber         Number         Comber         Comber <th>I IP Address MAC Address</th> <th></th> <th></th> <th></th> <th>Remote</th> <th>e Relays</th> <th>Discover</th>                                                                                                    | I IP Address MAC Address              |                                       |                   |       | Remote  | e Relays     | Discover                                                                       |
| DoorLock         10.10.1.19         00:20:F7:03:54:BE         375000016         LOCK375000016         V4.8T         Config         Disassociate                                                                                                    | Туре                                  | Number                                |                   |       | View    |              |                                                                                |
|                                                                                                    |                                       | 2 270000078                           | LOCK270000078     | V2.0A | View    |              |                                                                                |
| DoorLock 10.10.1.243 00:20:F7:03:74:BA 375000020 LOCK375000020 V4.8T View                                                                                                    | DoorLock 10.10.1.179 00:20:F7:02:A7:E |                                       |                   | V4.8T | Config  | Disassociate |                                                                                |
|                                                                                                    |                                       | E 375000016                           | LOCK375000016     | 14.01 |         |              |                                                                                |

- 6. On the **DSR** page, enter values for the parameters indicated in Table 2-7.
- **Note** The question mark icon (?) in the following table shows which web page items will be defined after the **Toggle Help** button is pressed.

| Web Page Item                         | Description                                                                                                    |            |
|---------------------------------------|----------------------------------------------------------------------------------------------------|------------|
| Remote Relay Settings                 | The settings in this section will activate an associated door strike relay.                                                                                                    |            |
| DTMF Unlock Door 2 Code 🛜             | Activation code used to activate the remote relay 2 (DSR) when entered a phone during a SIP call with the device. Enter up to 25 digits (* and # are supported)."                                                                                                    |            |
| DTMF Unlock Both Doors Code 🛜         | Activation code used to activate both remote relays (DSR) when entere<br>on a phone during a SIP call with the device. Enter up to 25 digits (* an<br>are supported).                                                                                                    |            |
| DTMF Lock Both Doors Code ?           | Activation code used to activate both remote relays (DSR) when entere<br>on a phone during a SIP call with the device. Enter up to 25 digits (* an<br>are supported).                                                                                                    |            |
| Listen Port for Remote Relay Status 🛜 | Specify the port to listen for remote relay (DSR) status packets.                                                                                                    |            |
| Remote Door Sensor Settings           |                                                                                                    |            |
| Door Open Timeout (in seconds) 🛜      | The time (in seconds) the device will wait before it performs an action when the remote (DSR) door sensor is activated. The action(s) perform are based on the configured Remote Door Sensor Settings below.                                                                                                    | ıed        |
| Make call to extension ?              | When selected, the device will call an extension when the remote (DSF door sensor is activated. Use the 'Dial Out Extension' field below to spect the extension the device will call.                                                                                                    |            |
| Play recorded audio ?                 | When selected, the device will call the Dial Out Extension and play an audio file to the phone answering the SIP call (corresponds to Door Ajar the Audiofiles page) when the remote (DSR) door sensor is activated.                                                                                                    | on         |
| Dial Out Extension ?                  | Specify the extension the device will call when the remote (DSR) door sensor is activated. Enter up to 64 alphanumeric characters.                                                                                                    |            |
| Dial Out ID ?                         | An additional Caller identification string added to outbound calls. Enter to 64 alphanumeric characters.                                                                                                    | up         |
|                                       | Click the Save button to save your configuration settings.                                                                                                    |            |
| Save                                  | Note: You need to reboot for changes to take effect.                                                                                                    |            |
| Reboot                                | Click on the <b>Reboot</b> button to reboot the system.                                                                                                    |            |
| Toggle Help                           | Click on the <b>Toggle Help</b> button to see a short description of some of t<br>web page items. First click on the <b>Toggle Help</b> button, and you will see<br>question mark (?) appear next to some of the web page items. Move t<br>mouse pointer to hover over a question mark to see a short description<br>a specific web page item.              | e a<br>the |
| Discovered Remote Relays              | The <b>Discovered Remote Relays</b> section lists all of the networked doo<br>strike relays on the network. To associate your device with a door strike<br>relay, click on the <b>Associate</b> button. This action allows the user to<br>configure the door strike relay. Keep in mind that a device may only be<br>associated with one door strike relay. |            |
| Product Type                          | Displays the product type of the remote relay.                                                                                                    |            |
|                                       |                                                                                                    | _          |

| Web Page Item            | Description                                                                                                    |
|--------------------------|----------------------------------------------------------------------------------------------------|
| IP Address               | Displays the IP address of the remote relay.                                                                                                    |
| MAC Address              | Displays the MAC address of the remote relay.                                                                                                    |
| Serial Number            | Displays the serial number of the remote relay.                                                                                                    |
| Name                     | Displays the name of the remote relay.                                                                                                    |
| Version                  | Displays the version of the remote relay.                                                                                                    |
| Discover                 | Use this button to search for and find any remote relays that are available on the network.                                                                                               |
| View                     | Use this button to view the settings of a remote relay that has been "discovered" after pressing the <b>Discover</b> button.                                                              |
| Associate                | Use this button to associate the remote relay with the device. Only one relay may be associated with a device.                                                                            |
| Disassociate             | Use this button to disassociate the remote relay from the device. Only one relay may be associated with a device. This button is only available when a relay is associated with a device. |
| Remote Relay Status      | <b>Note</b> : The <b>Remote Relay Status</b> section and settings only appear on the webpage when there is an associated door strike relay.                                               |
| Door 1                   | Shows the status of Door 1.                                                                                                    |
| Door 2                   | Shows the status of Door 2.                                                                                                    |
| Relay 1                  | Shows the status of the Relay 1.                                                                                                    |
| Relay 2                  | Shows the status of the Relay 2.                                                                                                    |
| Kick Remote Relay 2      | Click on the <b>Kick Remote Relay 2</b> button to activate Relay 2 for the time specified in the <b>DTMF Pulse Duration (in seconds)</b> setting.                                         |
| Activate Remote Relays   | Click on the <b>Activate Remote Relays</b> button to activate both remote relays until the <b>Deactivate Remote Relays</b> button is pressed.                                             |
| Deactivate Remote Relays | Click on the <b>Deactivate Remote Relays</b> button to deactivate both remote relays.                                                                                                    |
| Refresh                  | Click on the <b>Refresh</b> button to refresh the web page and accurately display the status of the remote relay (active/inactive) and door (open/ closed).                               |

#### Table 2-7. DSR Configuration Parameters (Automatic Mode) (continued)

2.3.4 Single DSR Mode

| <b>-</b> • • • • • • • • | 0 4 5 |     | D    | (O:     |     | 84! - \ |
|--------------------------|-------|-----|------|---------|-----|---------|
| Figure                   | 2-15. | DSR | Page | (Single | DSR | woae)   |

| DSR<br>CyberData Device                                                                                                    |             |                   |                  |               |         |        |              |          |
|----------------------------------------------------------------------------------------------------|-------------|-------------------|------------------|---------------|---------|--------|--------------|----------|
| Remote Relay Settings   Associated with LOCK375000016 (10.10.1.19)   DTMF Unlock Door Code:   321   DTMF Pulse Duration (in seconds):   2   Listen Port for Remote Relay Status:   49999   Balow   Complex Relay:   Complex Relay: <t< th=""></t<> |             |                   |                  |               |         |        |              |          |
| Discovered Remote Relays                                                                                                    |             |                   |                  |               |         |        |              |          |
| Product<br>Type                                                                                                    | IP Address  | MAC Address       | Serial<br>Number | Name          | Version |        |              | Discover |
| DoorLock                                                                                                    | 10.10.1.45  | 00:20:F7:02:A7:9A | 270000004        | LOCK270000004 | V2.2AM  | View   |              |          |
| DoorLock                                                                                                    | 10.10.1.179 | 00:20:F7:02:A7:E2 | 270000078        | LOCK270000078 | V2.0A   | View   |              |          |
| DoorLock                                                                                                    | 10.10.1.19  | 00:20:F7:03:54:BE | 375000016        | LOCK375000016 | V4.8T   | Config | Disassociate |          |
| DoorLock                                                                                                    | 10.10.1.243 | 00:20:F7:03:74:BA | 375000020        | LOCK375000020 | V4.8T   | View   |              |          |
| Cache age: 00:15                                                                                                    |             |                   |                  |               |         |        |              |          |

- 7. On the **DSR** page, enter values for the parameters indicated in Table 2-8.
- **Note** The question mark icon (?) in the following table shows which web page items will be defined after the **Toggle Help** button is pressed.

#### Table 2-8. DSR Configuration Parameters (Single DSR Mode)

| Web Page Item                                 | Description                                                                                                    |
|-----------------------------------------------|----------------------------------------------------------------------------------------------------|
| Remote Relay Settings                         | The settings in this section will activate an associated door strike relay.                                                                                                    |
| DTMF Unlock Door Code 🛜                       | Activation code used to activate the remote relay (DSR) when entered on a phone during a SIP call with the device. Enter up to 25 digits (* and # are supported)                                                                                                    |
| DTMF Pulse Duration (in seconds) ?            | The length of time (in seconds) during which the remote relay (DSR) will be activated when the DTMF Pulse Code is detected. Enter up to 2 digits.                                                                                                    |
|                                               | Note: Set the value in the Energize Time setting to match the value in the DTMF Pulse Duration (in seconds) setting.                                                                                                    |
| Listen Port for Remote Relay Status 🛜         | Specify the port to listen for remote relay (DSR) status packets.                                                                                                    |
| Remote Door Sensor Settings                   |                                                                                                    |
| Door Open Timeout (in seconds) <mark>?</mark> | The time (in seconds) the device will wait before it performs an action when the remote (DSR) door sensor is activated. The action(s) performed are based on the configured Remote Door Sensor Settings below.                                                                                                    |
| Make call to extension ?                      | When selected, the device will call an extension when the remote (DSR) door sensor is activated. Use the 'Dial Out Extension' field below to specify the extension the device will call.                                                                                                    |
| Play recorded audio ?                         | When selected, the device will call the Dial Out Extension and play an audio file to the phone answering the SIP call (corresponds to Door Ajar on the Audiofiles page) when the remote (DSR) door sensor is activated.                                                                                                    |
| Dial Out Extension ?                          | Specify the extension the device will call when the remote (DSR) door sensor is activated. Enter up to 64 alphanumeric characters.                                                                                                    |
| Dial Out ID ?                                 | An additional Caller identification string added to outbound calls. Enter up to 64 alphanumeric characters.                                                                                                    |
|                                               | Click the <b>Save</b> button to save your configuration settings.                                                                                                    |
| Save                                          | Note: You need to reboot for changes to take effect.                                                                                                    |
| Reboot                                        | Click on the <b>Reboot</b> button to reboot the system.                                                                                                    |
| Toggle Help                                   | Click on the <b>Toggle Help</b> button to see a short description of some of the web page items. First click on the <b>Toggle Help</b> button, and you will see a question mark (?) appear next to some of the web page items. Move the mouse pointer to hover over a question mark to see a short description of a specific web page item.                  |
| Discovered Remote Relays                      | The <b>Discovered Remote Relays</b> section lists all of the networked door<br>strike relays on the network. To associate your device with a door strike<br>relay, click on the <b>Associate</b> button. This action allows the user to configure<br>the door strike relay. Keep in mind that a device may only be associated<br>with one door strike relay. |
| Product Type                                  | Displays the product type of the remote relay.                                                                                                    |
| IP Address                                    | Displays the IP address of the remote relay.                                                                                                    |

| Web Page Item       | Description                                                                                                    |
|---------------------|----------------------------------------------------------------------------------------------------|
| MAC Address         | Displays the MAC address of the remote relay.                                                                                                    |
| Serial Number       | Displays the serial number of the remote relay.                                                                                                    |
| Name                | Displays the name of the remote relay.                                                                                                    |
| Version             | Displays the version of the remote relay.                                                                                                    |
| Discover            | Use this button to search for and find any remote relays that are available on the network.                                                                                               |
| View                | Use this button to view the settings of a remote relay that has been "discovered" after pressing the <b>Discover</b> button.                                                              |
| Associate           | Use this button to associate the remote relay with the device. Only one relay may be associated with a device.                                                                            |
| Disassociate        | Use this button to disassociate the remote relay from the device. Only one relay may be associated with a device. This button is only available when a relay is associated with a device. |
| Remote Relay Status | Note: The Remote Relay Status section and settings only appear on the webpage when there is an associated door strike relay.                                                              |
| Door                | Shows the status of the door.                                                                                                    |
| Relay               | Shows the status of the remote relay.                                                                                                    |
| Kick Remote Relay   | Click on the <b>Kick Remote Relay</b> button to activate Relay 1 for the time specified in the <b>DTMF Pulse Duration (in seconds)</b> setting.                                           |
| Refresh             | Click on the <b>Refresh</b> button to refresh the web page and accurately display the status of the remote relay (active/inactive) and door (open/closed).                                |

#### Table 2-8. DSR Configuration Parameters (Single DSR Mode) (continued)

### 2.3.5 Configure the Device (on the DSR page)

 Click the View button on the DSR page to open the Configure Device page. After associating your device with a DSR, the View button will change to the Config button. Selecting the Config button allows the user to configure the associated DSR.

|                      | Configure Dev         | rice         |
|----------------------|-----------------------|--------------|
| Serial Number        | 375000016             | Refresh      |
| MAC Address          | 00:20:F7:03:54:BE     | Kurcan       |
| Version              | V4.8T                 | Get Log      |
| Device Name          | LOCK375000016         | Clear Log    |
| Addressing Mode      |                       |              |
| IP Address:          | 10.10.1.19            | Reboot       |
| Subnet Mask:         | 255.0.0.0             | Set Time     |
| Default Gateway:     |                       | Save Changes |
| Command Port:        | 59999                 |              |
| Send Events          | ● Off ○ On            | Cancel       |
| Event IP<br>Address: | 10.255.255.255        |              |
| Event Port:          | 49999                 |              |
| Energize Time:       | 6                     |              |
| DST                  | ● Off <sup>©</sup> On |              |
| DST Start:           | M3.2.0/02.00.00       |              |
| DST End:             | M11.1.0/02.00.00      |              |
| Current Time:        | 08:18:18 04212014     |              |
| Encryption:          | None      AES-256     |              |
| Password:            |                       |              |
| Dual DSR Mode:       | Manual Mode           |              |
|                      | Automatic Mode        |              |
|                      | Single DSR Mode       |              |
| Door State           | open                  |              |
| Relay State          | inactive              |              |
| Button State         | inactive              |              |
| LED                  | red                   |              |
| Alarm State          | alarm                 |              |
| IP4, 6, 9, 10        | 0000                  |              |
| Door2 State          | closed                |              |
| Relay2 State         | inactive              |              |
| Button2 State        | inactive              |              |
|                      | le chosen Upgr        |              |

Figure 2-16. Configure Device Page

- 2. On the **Configure Device** page, enter values for the parameters indicated in Table 2-9.
- **Note** The question mark icon (?) in the following table shows which web page items will be defined after the **Toggle Help** button is pressed.

| Web Page Item    | Description                                                                                                    |  |  |
|------------------|----------------------------------------------------------------------------------------------------|--|--|
| Serial Number    | Displays the serial number of the door strike relay.                                                                                                    |  |  |
| MAC Address      | Displays the mac address of the door strike relay.                                                                                                    |  |  |
| Version          | Displays the firmware version of the door strike relay.                                                                                                    |  |  |
| Device Name      | Displays the name of the door strike relay. The default name is "LOCK," followed by the 9 digit ASCII serial number. The maximum name length is 13 characters. The unit will always respond to its default name. |  |  |
| Addressing Mode  | Determines whether an IP address will be manually assigned through Static mode or<br>dynamically assigned through a DHCP server.                                                                                 |  |  |
| IP Address       | Displays the IP address of the door strike relay.                                                                                                    |  |  |
| Subnet Mask      | Displays the subnet mask of the door strike relay.                                                                                                    |  |  |
| Default Gateway  | Displays the default gateway of the door strike relay.                                                                                                    |  |  |
| Command Port     | This shows the port on which the door strike relay sends status packets to the device (defaults to 49999).                                                                                                    |  |  |
| Send Events      | When enabled, events can be sent to the associated device.                                                                                                    |  |  |
| Event IP Address | The IP address of the associated device.                                                                                                    |  |  |
| Event Port       | This is the port by which the door strike relay receives commands (defaults to 59999).                                                                                                    |  |  |
| Energize Time    | This is the number of seconds that the relay will be energized.                                                                                                    |  |  |
| DST              | Allows you to either enable or disable the Daylight Savings Time feature.                                                                                                    |  |  |
| DST Start        | Sets the Daylight Savings Time starting time in the following format:                                                                                                    |  |  |
|                  | M3.2.0/02:00:00                                                                                                    |  |  |
|                  | M3 is the third month (March).                                                                                                    |  |  |
|                  | .2 is the second occurrence of the day in the month.                                                                                                    |  |  |
|                  | .0 is Sunday.                                                                                                    |  |  |
|                  | /02:00:00 is the time.                                                                                                    |  |  |
|                  | <b>Note</b> : When the occurrence is set to <b>5</b> , the final occurrence of the day in the specified month is used.                                                                                           |  |  |
| DST End          | Sets the Daylight Savings Time ending time in the following format:                                                                                                    |  |  |
|                  | M11.1.0/02:00:00                                                                                                    |  |  |
|                  | M11 is the eleventh month (November).                                                                                                    |  |  |
|                  | .1 is the first occurrence of the day in the month.                                                                                                    |  |  |
|                  | .0 is Sunday.                                                                                                    |  |  |
|                  | /02:00:00 is the time.                                                                                                    |  |  |
|                  | <b>Note</b> : When the occurrence is set to <b>5</b> , the final occurrence of the day in the specified month is used.                                                                                           |  |  |

#### Table 2-9. Configure Device Parameters

| Web Page Item | Description                                                                                                    |  |  |
|---------------|----------------------------------------------------------------------------------------------------|--|--|
| Current Time  | Sets the current time.                                                                                                    |  |  |
|               | Note: Be sure to save the current time by clicking on the Set Time button.                                                                                                    |  |  |
| Encryption    | Encryption can either be set to None or AES-256.                                                                                                    |  |  |
| Password      | Sets the AES encryption key. If encryption is currently enabled, the response to this command will be sent using the "old" key. The new key should be sent as 64 ASCII hexadecimal characters.                                                                                                    |  |  |
| Dual DSR Mode | See Section 2.3.1, "Dual DSR Mode Setting Modes".                                                                                                    |  |  |
|               | <b>Manual</b> : In manual mode, the relays are activated and deactivated by the DTMF codes specified on the <b>DSR</b> web page. The codes must be distinct.                                                                                                    |  |  |
|               | Automatic: In automatic mode, the outer relay (relay 2) is activated by DTMF, for the time specified in the Energize Time setting in the DSR Configure Device Page. After the door is opened and closed, the inner relay (relay 1) is activated, also for the time specified in the Energize Time setting in the DSR Configure Device Page. |  |  |
|               | Single DSR Mode: In this mode, only the inner relay (relay 1) can be activated using the DTMF code specified on the web page, for the time specified in the DTMF Pulse Duration (in seconds) setting.                                                                                                    |  |  |
| Door State    | This field displays the current door state and is not configurable.                                                                                                    |  |  |
| Relay State   | This field displays the current relay state and is not configurable.                                                                                                    |  |  |
| Button State  | This field displays the current button state and is not configurable.                                                                                                    |  |  |
| LED           | This field displays the current LED state and is not configurable.                                                                                                    |  |  |
| Alarm State   | This field displays the current alarm state and is not configurable.                                                                                                    |  |  |
| JP4, 6, 9, 10 | This shows whether jumpers JP4, JP6, JP9, or JP10 are either enabled or disabled through the four digit sequence (0000). The 0 turns to 1 for an enabled jumper. For example, 0011 would mean jumpers JP9 and JP10 are activated, but JP4 and JP9 are not.                                                                                  |  |  |
|               | <b>Note</b> : Option <b>JP4,6,9,10</b> does not apply to firmware version 5.0 and later of the Network Dual Door Strike Relay.                                                                                                    |  |  |
| Door2 State   | This field displays the current door2 state and is not configurable.                                                                                                    |  |  |
| Relay2 State  | This field displays the current relay2 state and is not configurable.                                                                                                    |  |  |
| Button2 State | This field displays the current button2 state and is not configurable.                                                                                                    |  |  |
| Refresh       | Click on the <b>Refresh</b> button to refresh the <b>Device Configuration</b> page.                                                                                                    |  |  |
| Get Log       | Click on the <b>Get Log</b> button to get a log of the associated door strike relay activity. The door strike relay has 128Kb non-volatile storage for log data, storing an average of 10 days' worth of log data before it is overwritten.                                                                                                 |  |  |
| Clear Log     | Click on the Clear Log button to clear the log from the door strike relay                                                                                                    |  |  |
| Reboot        | Click on the <b>Reboot</b> button to reboot any "discovered" remote relays and clear any associated devices.                                                                                                    |  |  |

#### Table 2-9. Configure Device Parameters (continued)

| Web Page Item | Description                                                                                                    |
|---------------|----------------------------------------------------------------------------------------------------|
| Set Time      | Click on the Set Time button to change the time.                                                                                              |
| Save Changes  | Click on the <b>Save Changes</b> button to save any changes that are made to the Device Configuration page.                                   |
|               | Note: The time setting must be saved by pressing the Set Time button.                                                                         |
| Cancel        | Click on the <b>Cancel</b> button to cancel any changes that were made to the <b>Configure Device</b> page and return to the <b>DSR</b> page. |
| Browse        | Click on the <b>Browse</b> button to navigate through your computer and find firmware files.                                                  |
| Upgrade       | Click on the <b>Upgrade</b> button to upgrade the firmware of the door strike relay.                                                          |
| Note          | You must click on the <b>Save</b> button and then the <b>Reboot</b> button for the changes to take effect.                                    |
| Note          | Associating a DSR does not require a reboot. However, you should reboot the device afte                                                       |

disassociating a DSR.

#### Table 2-9. Configure Device Parameters (continued)

- **Note** Changes to the **Configure Device Page** require the user to select **Save Changes** within the window for the changes to take effect. This action reboots the DSR, but not the device.
- **Note** DTMF and Door Sensor settings do not require a reboot for the changes to take effect.

# Appendix A: Troubleshooting/Technical Support

## A.1 Frequently Asked Questions (FAQ)

To see a list of frequently asked questions for your product, do one of the following:

1. Go to the following URL:

http://www.cyberdata.net/products/011375/

2. Click on the FAQs tab.

# A.2 Documentation

The documentation for this product is released in an English language version only. You can download PDF copies of CyberData product documentation by doing one of the following:

1. Go to the following URL:

http://www.cyberdata.net/products/011375/

2. Click on the **Downloads** tab.

# A.3 Contact Information

| Contact                                | CyberData Corporation<br>3 Justin Court<br>Monterey, CA 93940 USA<br><u>www.CyberData.net</u><br>Phone: 800-CYBERDATA (800-292-3732)<br>Fax: 831-373-4193                                                                                                    |
|----------------------------------------|----------------------------------------------------------------------------------------------------|
| Sales                                  | Sales 831-373-2601, Extension 334                                                                                                    |
| Technical<br>Support                   | The fastest way to get technical support for your VoIP product is to submit a VoIP Technical<br>Support form at the following website:                                                                                                    |
|                                        | http://support.cyberdata.net/                                                                                                    |
|                                        | The Support Form initiates a ticket which CyberData uses for tracking customer requests. Most importantly, the Support Form tells us which PBX system and software version that you are using, the make and model of the switch, and other important information. This information is essential for troubleshooting. Please also include as much detail as possible in the <b>Comments</b> section of the Support Form. |
|                                        | Phone: 831-373-2601, Extension 333                                                                                                    |
| Returned<br>Materials<br>Authorization | To return the product, contact the Returned Materials Authorization (RMA) department:                                                                                                    |
|                                        | Phone: 831-373-2601, Extension 136<br>Email: RMA@CyberData.net                                                                                                    |
|                                        | When returning a product to CyberData, an approved CyberData RMA number must be printed<br>on the outside of the original shipping package. Also, RMA numbers require an active VoIP<br>Technical Support ticket number. A product will not be accepted for return without an approved<br>RMA number. Send the product, in its original package, to the following address:                                              |
|                                        | CyberData Corporation<br>3 Justin Court<br>Monterey, CA 93940<br>Attention: RMA "your RMA number"                                                                                                    |
| RMA Status Form                        | If you need to inquire about the repair status of your product(s), please use the CyberData RMA Status form at the following web address:                                                                                                    |

http://support.cyberdata.net/

## A.4 Warranty and RMA Information

The most recent warranty and RMA information is available at the following website address:

http://support.cyberdata.net/

# Index

## A

address, configuration login 20

# С

changing the web access password 22 configurable parameters 23, 44 configuration home page 20 configuration page configurable parameters 23, 44 contact information 48 contact information for CyberData 47, 48 CyberData contact information 48

### D

default

web login username and password 20 default login address 20 device configuration 22 device configuration page 22 device configuration parameters 23 device configuration password changing for web configuration access 22 dial out extension (door sensor) 34, 38, 41 discovery utility program 20 door sensor 34, 38, 41 dial out extension 34, 38, 41 door open timeout 34, 38, 41

### F

firmware where to get the latest firmware 24

### Η

home page 20

### L

log in address 20

# Ν

navigation (web page) 17 navigation table 17 NTP server 23

### Ρ

part number 3 password login 20 product overview product specifications 3 product specifications 3

## R

reboot 26 RMA returned materials authorization 48 RMA status 48

# S

sales 48 sensor setup page 9, 29, 33, 37, 40 sensors 34, 38, 41 service 48

# T

tech support 48 technical support, contact information 48

### U

username

changing for web configuration access 22 default for web configuration access 20

### W

warranty policy at CyberData 48 web configuration log in address 20 web page navigation 17 web page navigation 17